**Avec Géogébra :***Avant de commencer, va dans le menu option et choisi le style de points adéquat. De même, va dans le menu affichage pour enlever les axes.*

# **Activité 1 : construire avec la définition**

Commence par placer un point P.

Place deux point A et B, trace la droite passant par A et B. Ce sera l'axe de symétrie. Tu peux ne pas afficher les points A et B comme sur la figure.

#### **Pour construire le symétrique du point P par rapport à la droite (d) avec la définition .**

- Construis la perpendiculaire à (d) passant par P.
- Cette droite coupe (d) en I
- Construis P' tel que I soit le milieu de [PP']

## **Validation :**

construction correcte Vu par …............

## **Activité 2 : construction du cerf volant**

Commence par placer un point P.

Place deux point A et B, trace la droite passant par A et B. Ce sera l'axe de symétrie. Laisse les points A et B affichés.

#### **Pour construire le symétrique du point P par rapport à la droite (d) par la méthode du « cerf volant »**

- Trace le cercle (C1) de centre A et passant par P.
- Trace le cercle (C2) de centre B et passant par P.
- P' est le deuxième point d'intersection de (C1) et (C2)

Quel est le nom du « cerf volant » ? …............

## **Validation :**

construction correcte  $\Box$  Vu par ................

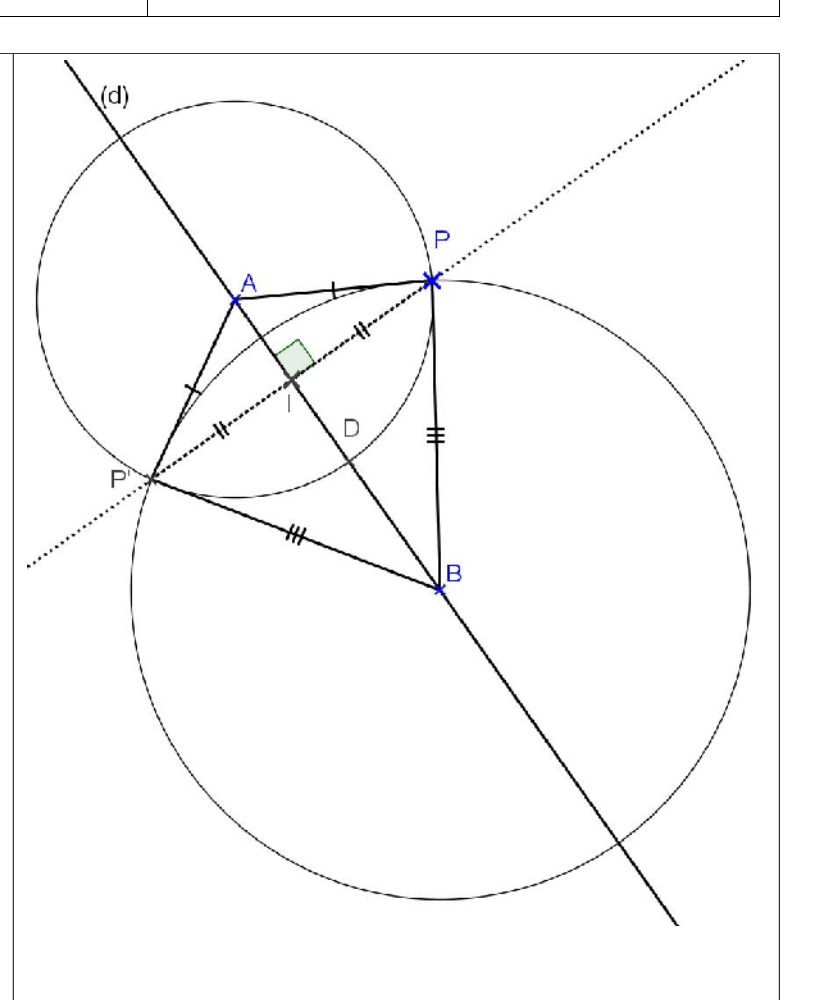

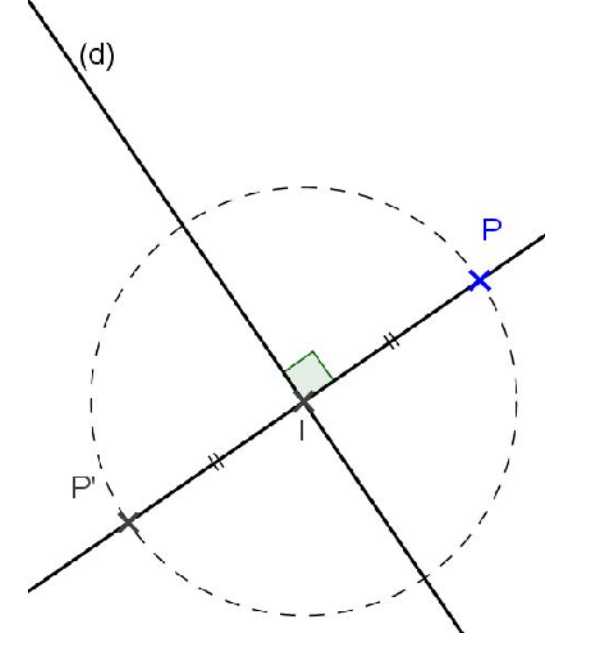

# **Activité 3 : construction du losange**

Commence par placer un point P.

Place deux point A et B, trace la droite passant par A et B. Ce sera l'axe de symétrie. Tu peux ne pas afficher les points A et B comme sur la figure.

**Pour construire le symétrique du point P par rapport à la droite (d) par la méthode du « losange »**

- Trace le cercle (C1) de centre P et passant par M et N deux points de (d)
- Trace le cercle  $(C2)$  de centre M et passant par P.
- Trace le cercle (C3) de centre N et passant par P.
- $(C2)$  et  $(C3)$  se coupent en P' (et P)

Quel est le nom du « losange » ? …............ **Validation :**

construction correcte Vu par …............

## **Activité 4 : compléter une figure par symétrie**

#### **Construction sur géogébra**

Ouvre le fichier géogébra sur le site du RAR à l'adresse : [http://www.rar-wallon-garges.ac](http://www.rar-wallon-garges.ac-versailles.fr/spip.php?article187)[versailles.fr/spip.php?article187](http://www.rar-wallon-garges.ac-versailles.fr/spip.php?article187)

1) *Par rapport à la droite (d), construis* :

K le symétrique de A C le symétrique de L D le symétrique de M N le symétrique de E F le symétrique de O G le symétrique de P Q le symétrique de I R le symétrique de J 2) *Trace les segments* :

 $[AK]$ ;  $[BC]$ ;  $[BL]$ ;  $[CD]$ ;  $[LM]$ ;  $[EN]$ ;  $[EF]$ ; [NO] ; [FG] ; [OP] ; [GH] ; [PH] ; [IJ] ; [QR] et [JR]

construction correcte  $\Box$  Vu par ................

**Validation :**

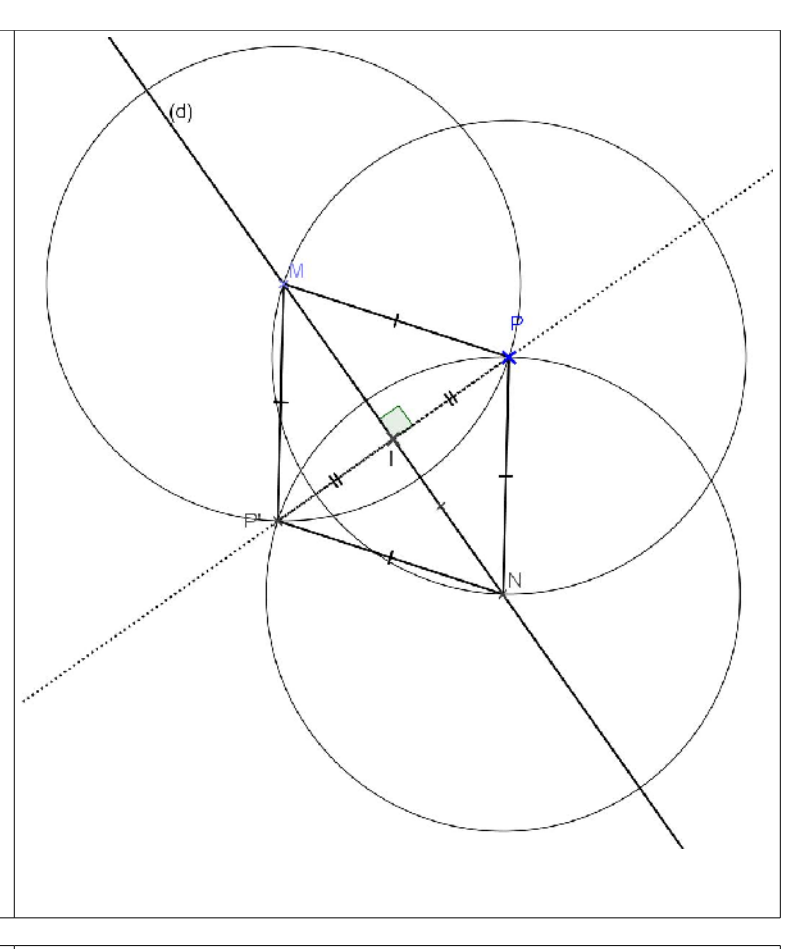

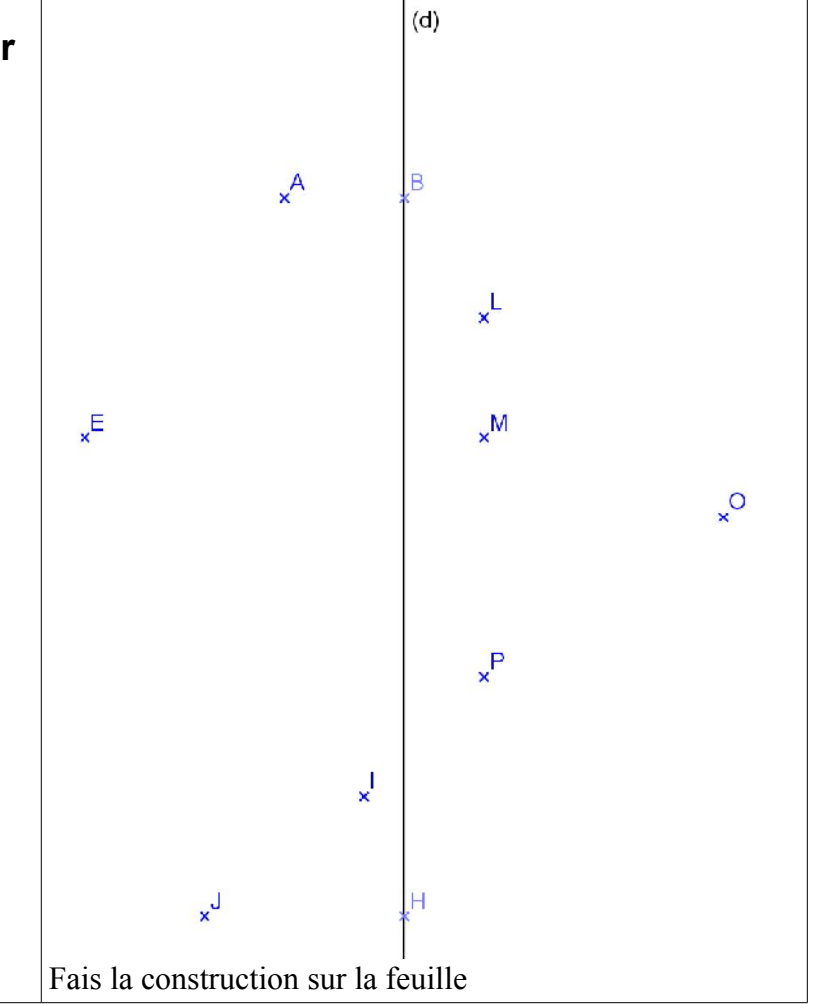